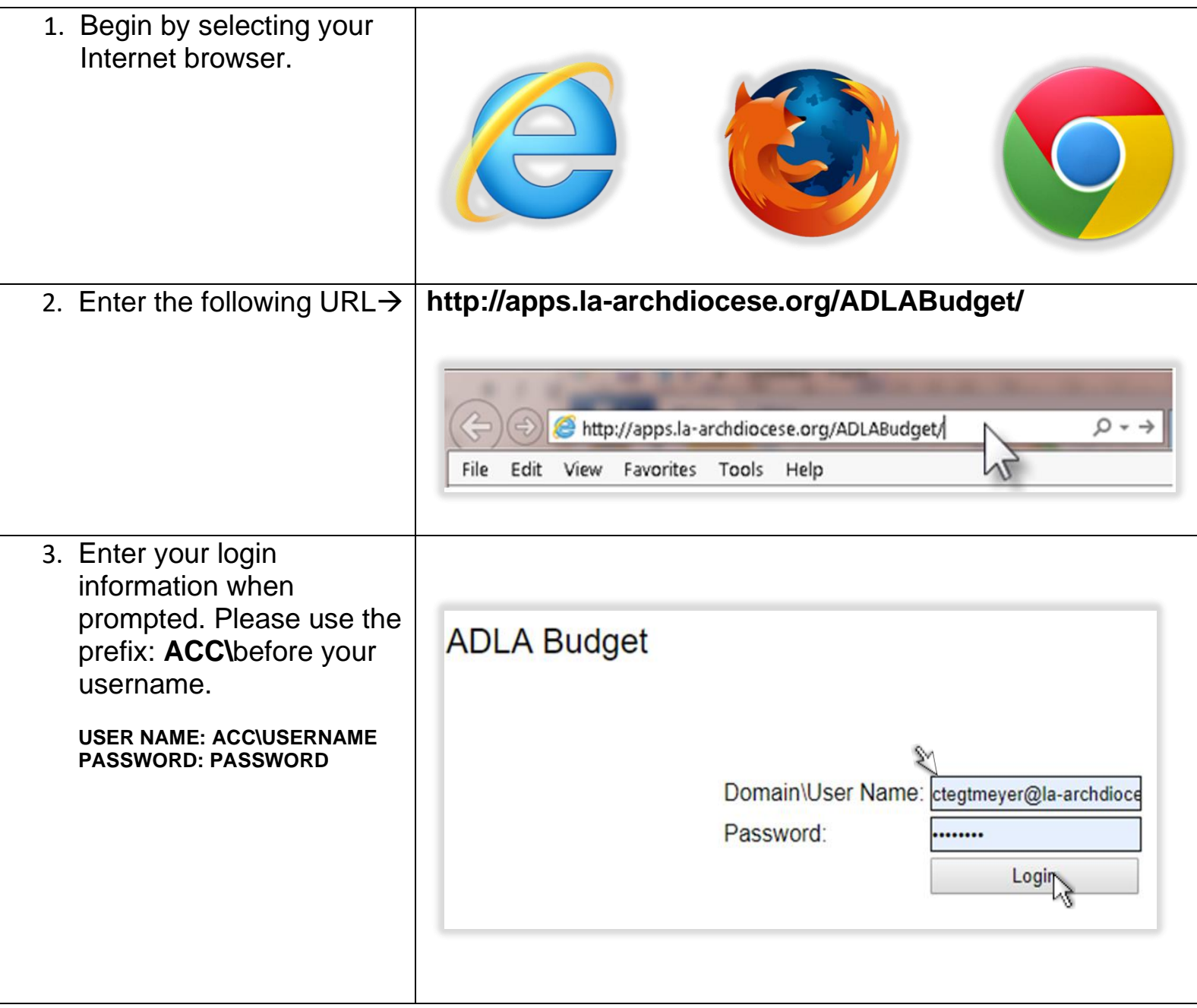

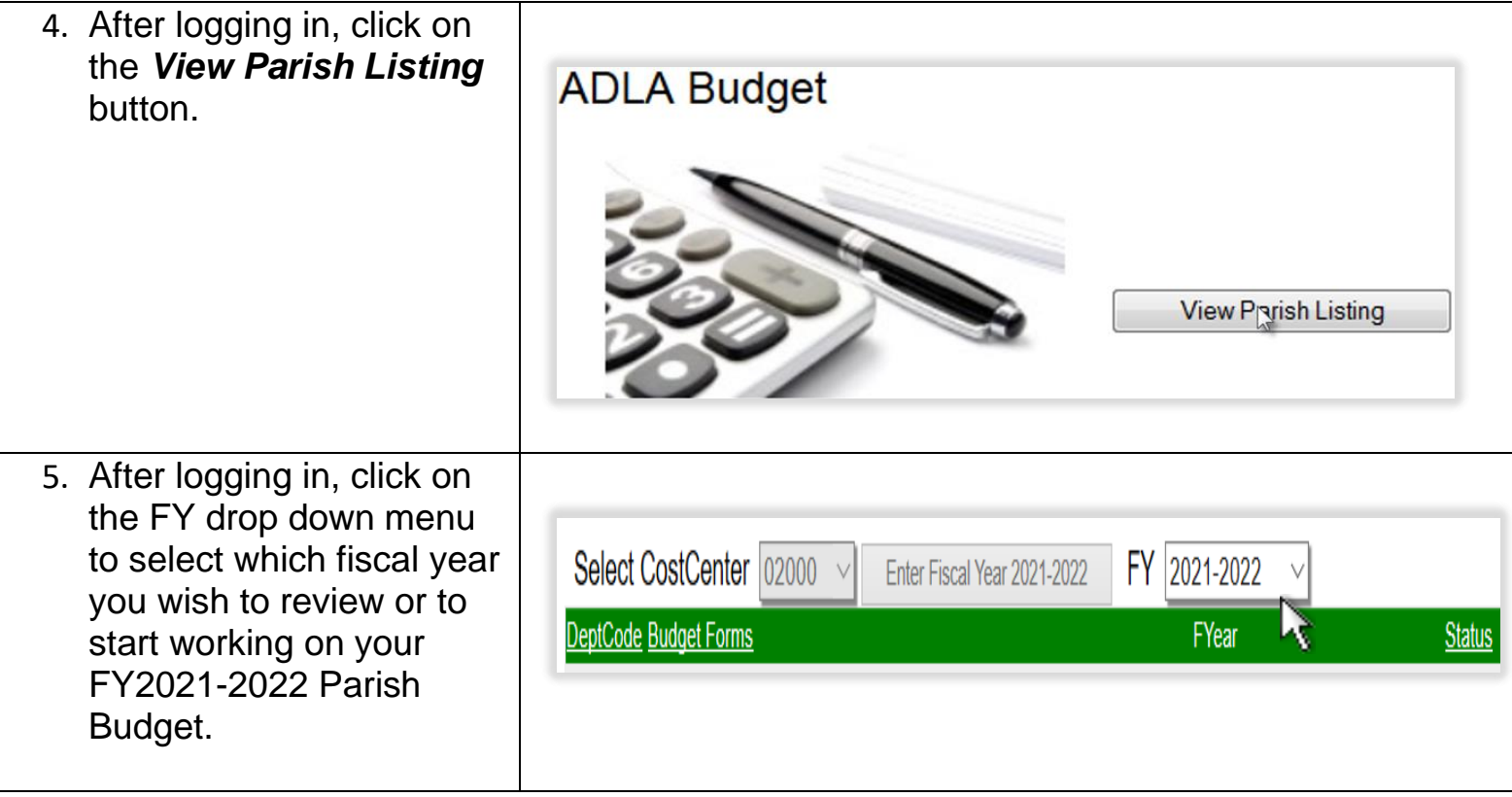

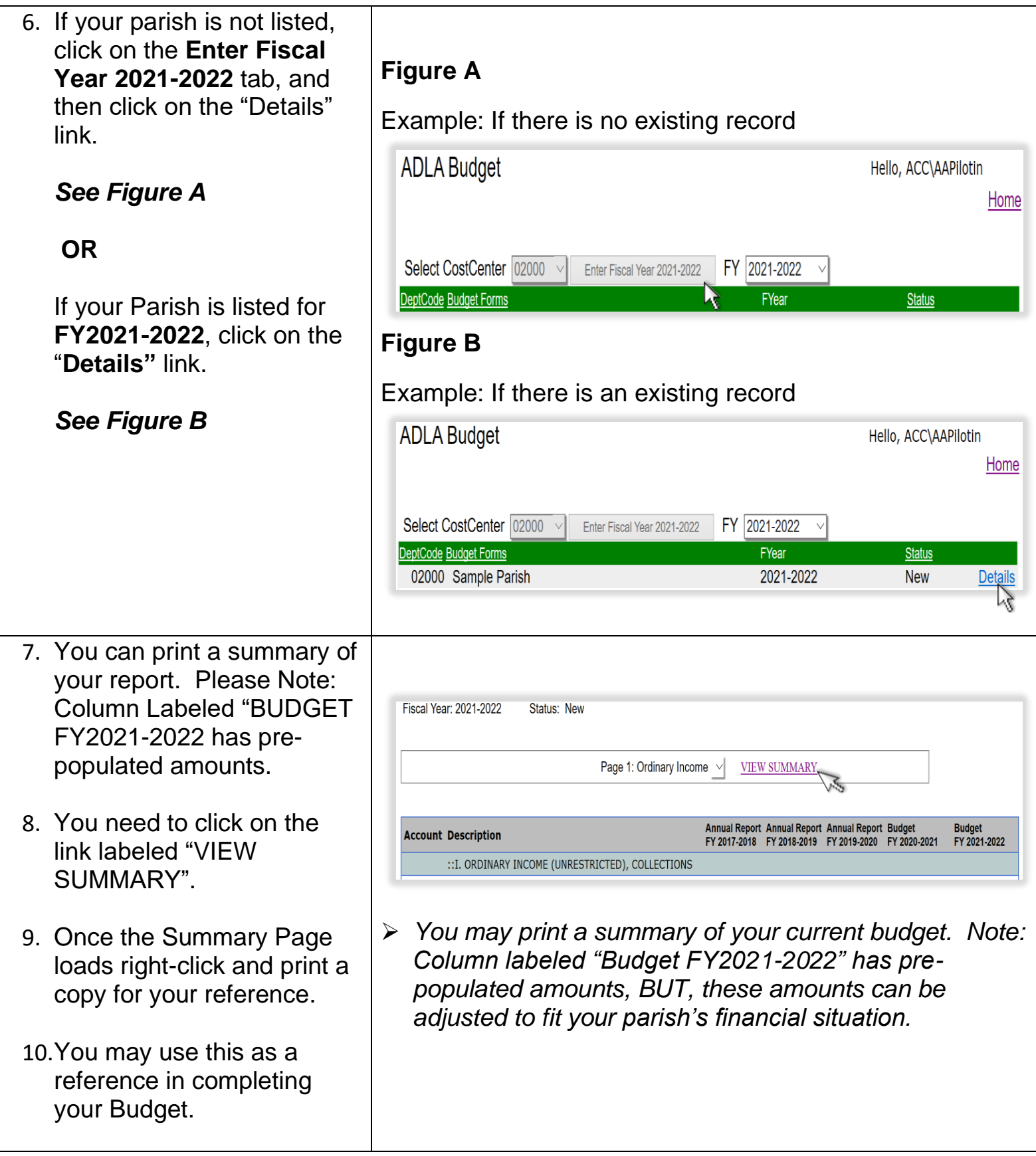

11. Use the drop-down Menu and Select Page 1: Ordinary Income to Begin Budgeting FY2021-2022 for your Parish.

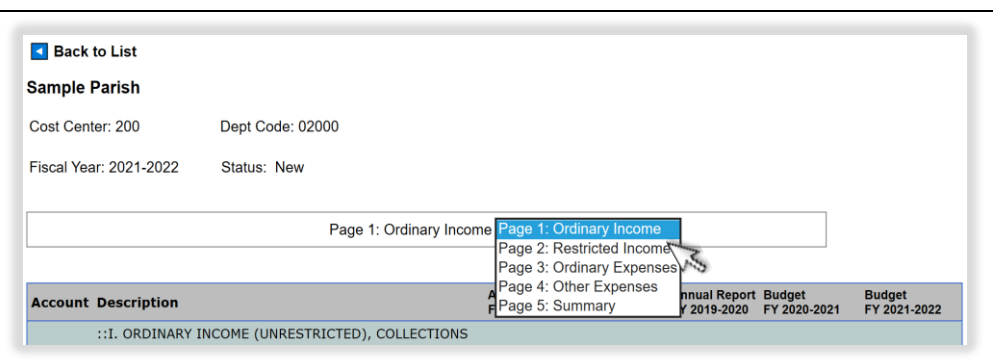

➢ *You will need to go to "Page 1: Ordinary Income" to begin making changes. Please move on to see Step #11 to begin.*

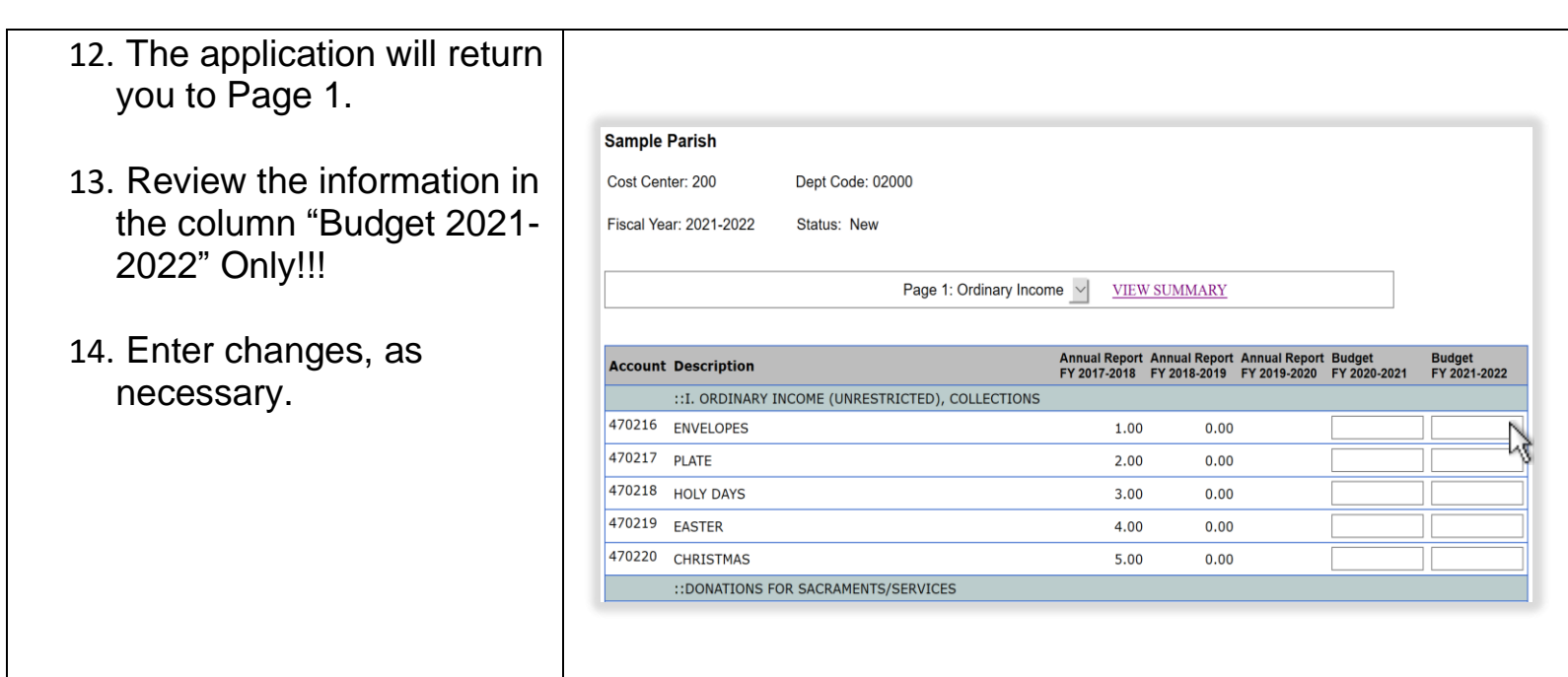

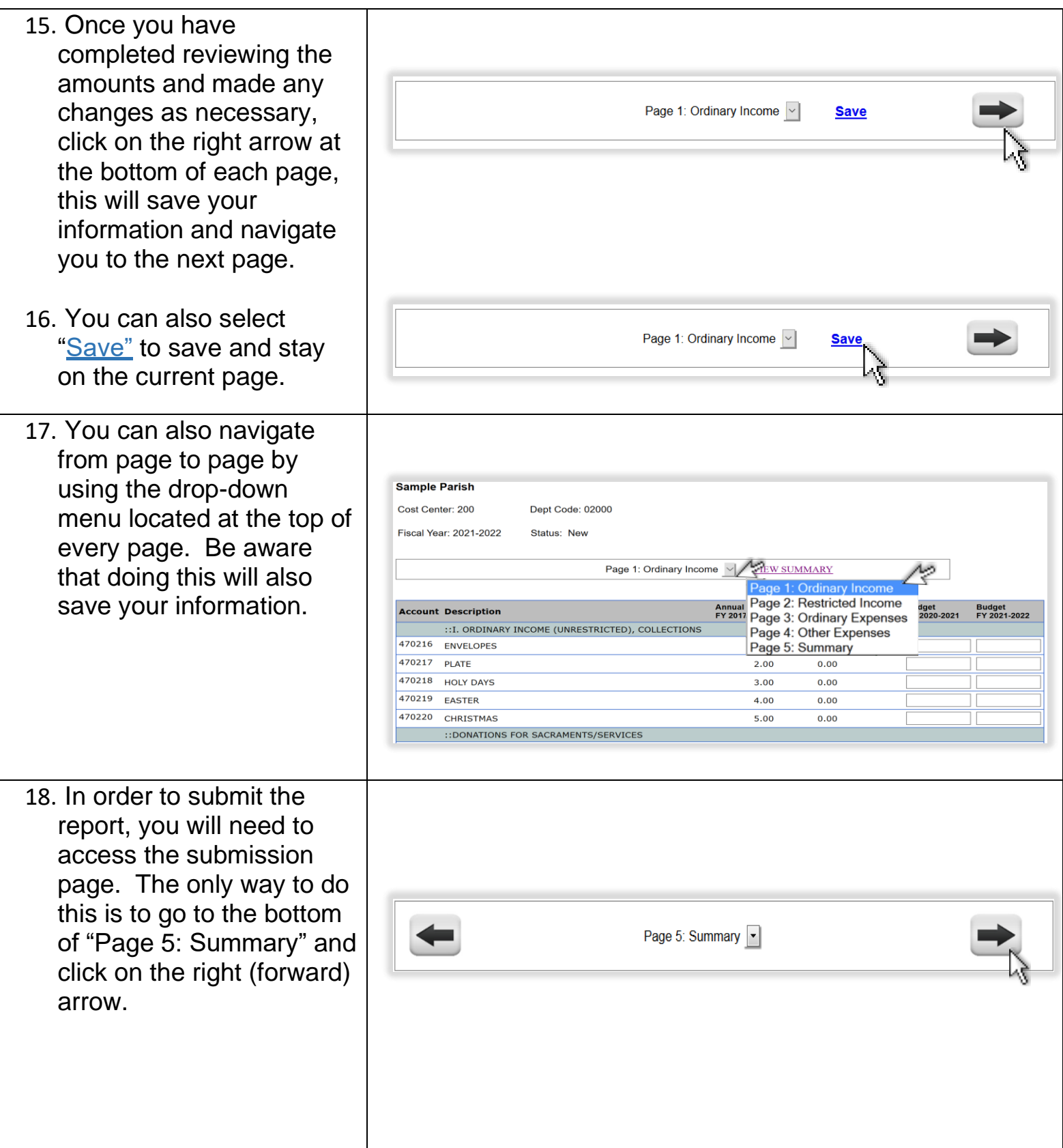

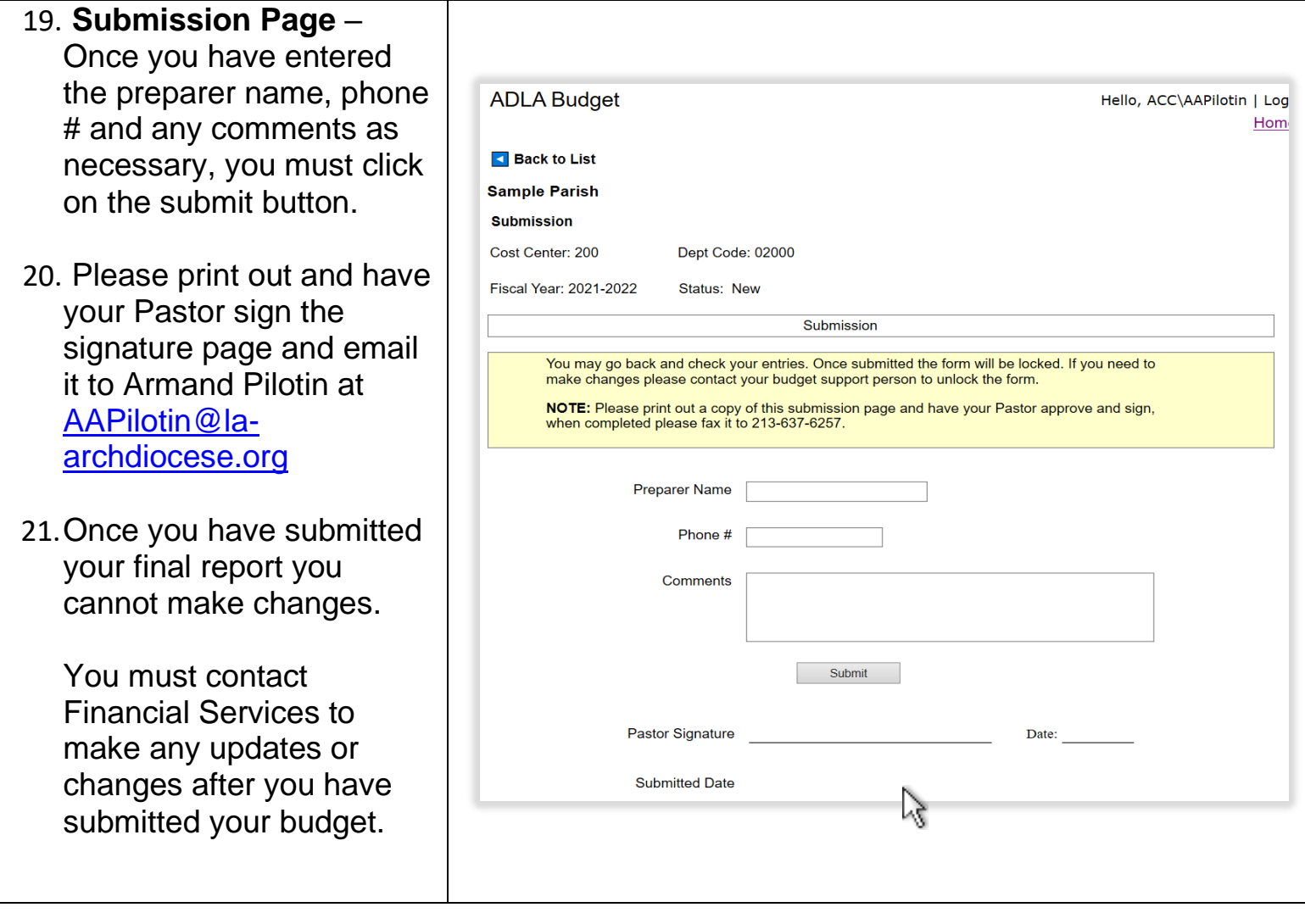